# DEMON'S WINTER DATA CARD FOR VERSIONS ATARI ST, IBM PC, AMIGA, C-64

## ATARI ST VERSION

Loading Instructions: Before beginning play, please make a backup copy of the disks for play use. The disks have no physical protection so you may use the normal TOS copy program for making these backups. Once the copies have been made, simply put your master disks away and use the copies for play.

To load your game of Demon's Winter, turn on your computer and insert your backup copy of the Game Disk. Double-click on the disk A icon and a normal TOS window will appear. Double-click on the DEMON.PRG icon that appears in the that window and the game will load. The next menu that you will see offers three options:

Go Adventuring **Character Utilities** Alternate Character Set

These options are explained on pg. 2 of your manual.

Commands: The keyboard commands are keyed to the first letter of the item being activated. For instance, in order to enter the "Marketplace" within a city, you use the "M" key. However, due to the availability of a mouse on your system, you may use the mouse to select any movement or menu option. In order to use the mouse instead of the keyboard commands, simply click on the desired menu option shown on the right of the screen during play.

Movements: Movement in dungeons and in the wilderness may be accomplished by moving the mouse in the direction that you wish to move and clicking on the mouse button. As you move the mouse, a movement arrow will appear on the screen showing you which way you are going to move. If you are in tactical combat and an enemy is adjacent to you in the direction you are trying to move, you will attack it by moving that direction.

### IBM PC VERSION

Loading Instructions: Before beginning play, please make a backup copy of the disks for play use. The disks have no physical protection so you may use the normal DOS copy utilities for making these backups. Once the copies have been made, simply put your master disks away and use the copies for play.

To load your game of Demon's Winter, turn on your computer and boot to DOS version 2.1 or higher. Insert your backup copy of the Game Disk, type "Demon" and the game will load. The next menu that you will see offers three options:

Go Adventuring **Character Utilities** Alternate Character Set

These options are explained on pg. 2 of your manual.

The keyboard commands are keyed to the first letter of the item being activated. For instance, in order to enter the "Marketplace" within a city, you use the "M" key. This is true throughout the game.

### **AMIGA VERSION**

**Loading Instructions:** Before beginning play, please make a backup copy of the disks for play use. The disks have no physical protection so you may use the normal Workbench copy program for making these backups. Once the copies have been made, simply put your master disks away and use the copies for play.

To load your game of Demon's Winter, turn on your computer and boot to Kickstart v1.2 or later. Insert your backup copy of the Game Disk and the game will load automatically. The next menu that you will see offers three options:

Go Adventuring Character Utilities Alternate Character Set

These options are explained on pg. 2 of your manual.

**Commands:** The keyboard commands are keyed to the first letter of the item being activated. For instance, in order to enter the "Marketplace" within a city, you use the **"M"** key. However, due to the availability of a mouse on your system, you may use the mouse to select any movement or menu option. In order to use the mouse instead of the keyboard commands, simply click on the desired menu option shown on the right of the screen during play.

**Movement:** Movement in dungeons and in the wilderness may be accomplished by moving the mouse in the direction that you wish to move and clicking on the mouse button. As you move the mouse, a movement arrow will appear on the screen showing you which way you are going to move. If you are in tactical combat and an enemy is adjacent to you in the direction you are trying to move, you will attack it by moving that direction.

## **C-64 VERSION**

**Movement:** The C-64 has a joystick interface and supports all movement functions with the joystick. In order to use the joystick, simply attach the joystick to port #1 before turning on your computer and then use the joystick for all movement in the game. Attacking in tactical combat may also be accomplished using the fire button.

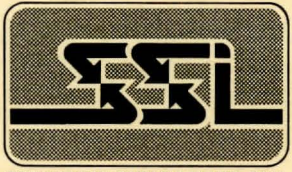

STRATEGIC SIMULATIONS. INC.

Copyright 1988 Strategic Simulations, Inc. All Rights Reserved.